# **HP** ProLiant

# Storage Server with Windows Storage Server 2003 R2 release notes

These release notes cover HP ProLiant Storage Servers and Data Protection Storage Servers running editions of Microsoft® Windows Storage Server 2003 R2. For storage servers running Windows Storage Server 2003 SP1 or lower, see the HP ProLiant release notes, part number 379129–009.

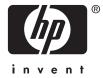

VERSION: 6.1

#### Description

These release notes cover HP ProLiant Storage Servers and Data Protection Storage Servers running editions of Microsoft® Windows Storage Server 2003 R2. For storage servers running Windows Storage Server 2003 SP1 or lower, see the HP ProLiant release notes, part number 379129–009.

Update recommendation Recommended

Supercedes These release notes supersede part number 5697–5631, published in March 2006.

## Product models

The following table identifies HP ProLiant Storage Servers that are capable of being upgraded to Windows Storage Server 2003 R2. All four versions of the Service Pack 1 editions (Express, Workgroup, Standard and Enterprise) can be upgraded to their R2 equivalents. In addition, the R2 edition of the Workgroup operating system can be upgraded to the R2 edition of the Standard operating system.

| Upgrade OS                | HP ProLiant storage server                                     |
|---------------------------|----------------------------------------------------------------|
| WSS 2003 R2 Express OS    | • ML110 G2 (320GB only)                                        |
| WSS 2003 R2 Workgroup OS  | • DL100 G2                                                     |
| 5 1                       | • ML110 G2                                                     |
|                           | • ML310 G3                                                     |
| WSS 2003 R2 Standard OS   | • DL100                                                        |
|                           | <ul> <li>DL100 G2 File-Print Appliance (640GB only)</li> </ul> |
|                           | DL100 G2 DPSS                                                  |
|                           | • ML110                                                        |
|                           | ML310 G3 DPSS                                                  |
|                           | • ML350 G4                                                     |
|                           | • ML350 G4p                                                    |
|                           | • ML370 G4                                                     |
|                           | • DL380 G3                                                     |
|                           | • DL380 G4                                                     |
|                           | DL380 G4 DPSS                                                  |
|                           | <ul> <li>StorageWorks NAS 1500s</li> </ul>                     |
|                           | <ul> <li>StorageWorks NAS 2000s</li> </ul>                     |
| WSS 2003 R2 Enterprise OS | DL380 G3 (SAN Gateway only)                                    |
| ·                         | <ul> <li>DL380 G4 (SAN Gateway only)</li> </ul>                |
|                           | • DL580 G2                                                     |
|                           | • DL585                                                        |
|                           | <ul> <li>StorageWorks NAS 4000s</li> </ul>                     |
|                           | <ul> <li>StorageWorks NAS 9000s</li> </ul>                     |

Table 1 Servers eligible for upgrade to WSS 2003 R2

### **Operating systems**

Microsoft Windows Storage Server 2003 R2

## Languages

When the Microsoft Multilingual User Interface (MUI) is installed on the HP ProLiant Storage Server, the following languages are available:

- French
- Italian
- German
- Japanese
- Korean
- Simplified Chinese
- Spanish
- Traditional Chinese

## Issues and workarounds

Issues and their workarounds have been identified and placed into categories. These categories are:

- Microsoft Windows Server 2003 R2, page 5
- R2 upgrade, page 5
- HP Storage Server Management console user interface, page 8
- Configuration, page 10
- Exchange databases, page 11
- Microsoft Services for NFS, page 13
- Clustering, page 13
- Additional applications and utilities, page 14
- Data Protection Manager, page 15
- System installation and recovery process, page 17
- Documentation updates, page 17

#### Microsoft Windows Server 2003 R2

This section describes issues related to Microsoft Windows Server 2003 R2.

|        |                        | Microsoft Windows Server 2003 R2                                                                                                    |
|--------|------------------------|----------------------------------------------------------------------------------------------------|
| lssue: | Quotas used            |                                                                                                    |
|        | Description            | If files for user accounts are deleted using the local login account, this has the<br>effect of moving user files to the recycle bin instead of removing them from the<br>drive. Due to the nature of volume-based quotas (instead of directory-based) this<br>has the effect of not releasing quota space.                                                                                                    |
|        | Workaround             | Delete files from the Recycler and/or remove the recycle bin from the data drives.                                                                                                    |
| lssue: | Bugcheck Ox<br>Support | 50 (PAGE_FAULT_IN_NONPAGED_AREA) in next boot after disabling Multipath                                                                                                    |
|        | Description            | Using the Microsoft Device Manager to disable the HP MPIO driver and rebooting<br>the system causes the system to continuously reboot. After successfully installing<br>the MPIO and DSM for MSA/EVA/XP, right-click and disable Multipath Support<br>from Device Manager and reboot the system. During the next boot, the system<br>bugchecks with bugcheck code 0x50 when coming up. The issue occurs because<br>the DSM uses MPIO export DsmGetVersion. This call is made even before the DSM<br>registers with MPIO. Since MPIO is disabled, DsmGetVersion is not available,<br>and the system bugchecks. The uninstall driver selection under Device Manager<br>works fine. |
|        | Workaround             | Bring up the Safe Mode menu using <b>F8</b> during the reboot sequence. Select <b>Last Known Good Configuration</b> to recover the system, or boot into the recovery console and disable the DSM service.                                                                                                    |
| Issue: | AppleTalk she          | are access problem while using Apple encrypted protocol                                                                                                    |
|        |                        |                                                                                                    |
|        | Description            | Users may experience problems in accessing AppleTalk shares using Apple encrypted protocol.                                                                                                    |
|        | Workaround             | Switch to Apple Clear Text protocol.                                                                                                    |

#### R2 upgrade

This section describes issues related to the upgrade for Windows Storage Server 2003 R2.

| R2 upgrade |                                            |                                                                                                    |
|------------|--------------------------------------------|----------------------------------------------------------------------------------------------------|
| lssue:     | R2 upgrade requires Windows Server 2003 CD |                                                                                                    |
|            | Description                                | When upgrading to Windows Storage Server 2003 R2, you are prompted to insert the Windows Server 2003 CD because files cannot be located. There are usually two files that cannot be located during the initial upgrade and one file when finalization occurs. |
|            | Workaround                                 | <ol> <li>The files are located on the CD under the i386 folder. To access a file:</li> <li>Click OK. You are prompted for a location.</li> <li>Click Browse, and then locate the file in the i386 folder.</li> <li>Click Open, and then click OK.</li> </ol>  |
| lssue:     | The iSCSI Feat                             | ture Pack must be uninstalled prior to upgrading to R2                                                                                                    |
|            | Description                                | The iSCSI Feature Pack is uninstalled when upgrading to Windows Storage Server 2003 R2 because it can only be managed through the WebUI.                                                                                                    |

|        |                              | R2 upgrade                                                                                                    |
|--------|------------------------------|----------------------------------------------------------------------------------------------------|
|        | Workaround                   | HP ProLiant Storage Server iSCSI Feature Pack R2 v2.01 allows you to use<br>the iSCSI Feature Pack on ProLiant Storage Servers using Windows Storage<br>Server 2003 R2. Go to <u>http://h20293.www2.hp.com/portal/swdepot/</u><br><u>displayProductInfo.do?productNumber=T3669-10201</u> to obtain the software.                                                                                                    |
| lssue: | An unhandled                 | exception message appears during an R2 upgrade over the network                                                                                                    |
|        | Description                  | When upgrading to Windows Storage Server 2003 from a network share, an exception message appears that stops the upgrade from continuing.                                                                                                    |
|        | Workaround                   | Run the upgrade from the server and not over the network.                                                                                                    |
| lssue: | Localization so              | cript has no affect on Region and Language options                                                                                                    |
|        | Description                  | After upgrading to Windows Storage Server 2003 R2, the localization script<br>c:\hpnas\conv.vbs does not change the language settings of the system<br>through the Region and Language options.                                                                                                    |
|        | Workaround                   | Use the Storage Server R2 Localization DVD. The DVD can be obtained from <a href="http://h20293.www2.hp.com/portal/swdepot/displayProductsList.do?category=NAS">http://h20293.www2.hp.com/portal/swdepot/displayProductsList.do?category=NAS</a> . The R2-based platforms were developed to convert an upgraded system to French Italian, German, Spanish, Simplified Chinese, Traditional Chinese, Korean, and Japanese. |
| lssue: | HP Insight Dia               | ignostics fails after the R2 upgrade                                                                                                    |
|        | Description                  | The HP Insight Diagnostics may quit unexpectedly, or you may receive the<br>following message after an upgrade to Windows Storage Server 2003 R2 is<br>performed: HP Insight Diagnostics encountered a problem and<br>needed to close.<br>With this failure, an error event ID 1000 is applied to the application log with the<br>following details:                                                                      |
|        |                              | Source: Application error<br>Category: (100)<br>Event ID: 1000<br>Description: Faulting application HpDiags.exe, version<br>6.3.1.887, faulting module lhw_dl.dll, version 6.3.1.887                                                                                                    |
|        | Workaround                   | Go to <a href="http://h18004.www1.hp.com/products/servers/management/hpid/index.html">http://h18004.www1.hp.com/products/servers/management/hpid/index.html</a> and download the latest version of the HP Insight Diagnostics.                                                                                                    |
| lssue: | The MPIO driv                | vers on the standard and enterprise systems are not current                                                                                                    |
|        | Description                  | On standard and enterprise systems, the MPIO drivers located in the c:\hpnas\components\sanconnect folder are not up-to-date.                                                                                                    |
|        | Workaround                   | Go to <a href="http://h18006.www1.hp.com/products/sanworks/multipathoptions/">http://h18006.www1.hp.com/products/sanworks/multipathoptions/</a><br>index.html and download the latest version of the MPIO drivers for your operating system.                                                                                                    |
| lssue: | An exception<br>been upgrade | message occurs when the R2 upgrade DVD is run on a system that has already<br>d                                                                                                    |
|        | Description                  | The R2 upgrade is designed to be installed once. No further upgrade is possible on a previously upgraded system with the upgrade DVD.                                                                                                    |
|        |                              |                                                                                                    |

|        |               | R2 upgrade                                                                                                    |
|--------|---------------|----------------------------------------------------------------------------------------------------|
| lssue: | Removable Sta | prage Manager (RSM) installation prompts for a missing Rsconn.dll file                                                                                                    |
|        | Description   | During the installation of the RMS Windows component, the installer prompts for Rsconn.dll and asks for the Windows Server 2003 Standard or Enterprise CD                                                                                                    |
|        | Workaround    | The file is located in the c:\hpnas\win2k3\i386 folder. To locate the file:<br>1. Click OK. You are prompted for a location.                                                                                                    |
|        |               | 2. Click <b>Browse</b> , and then locate the file in the i386 folder.                                                                                                    |
|        |               | 3. Click <b>Open</b> . A search dialog box opens                                                                                                    |
|        |               | 4. Click OK. When the file is located, you will not be prompted again.                                                                                                    |
| lssue: | Wmiprvse.exe  | error during R2 upgrade                                                                                                    |
|        | Description   | The WMI Provider Host program may quit unexpectedly, or you may receive<br>the following error message after the Windows R2 upgrade is performed:<br>Wmiprvse.exe encountered a problem and needed to close.                                                                                                    |
|        |               | With this failure, an error event ID 1000 is applied to the application log with the following details:                                                                                                    |
|        |               | Source: Application error                                                                                                    |
|        |               | Category: (100)<br>Event ID: 1000                                                                                                    |
|        |               | Event ID: 1000<br>Description: Faulting application wmiprvse.exe,                                                                                                    |
|        |               | version 5.2.3790.1830, faulting module ntdll.dll,<br>version 5.2.3790.1830.                                                                                                    |
|        | Workaround    | Ignore the message as it does not affect system behavior.                                                                                                    |
|        |               |                                                                                                    |
| lssue: | The R2 upgrad | le from Workgroup to Standard edition may fail to continue                                                                                                    |
|        | Description   |                                                                                                    |
|        | Description   | The Windows Storage Server 2003 R2 upgrade from Workgroup to Standard edition does not continue if the DON'T ERASE volume has been assigned a drive letter before starting the upgrade.                                                                                                    |
|        | Workaround    | edition does not continue if the DON'T ERASE volume has been assigned a                                                                                                    |
|        |               | edition does not continue if the DON'T ERASE volume has been assigned a<br>drive letter before starting the upgrade.<br>The R2 upgrade process removes the drive letter of the DON'T ERASE volume,<br>which results in a different drive letter being assigned to the DVD drive. You<br>should change the DVD drive letter back to the originally assigned drive letter<br>and restart the upgrade process. To find the DVD drive letter at the time of the                                                                                                    |
|        |               | edition does not continue if the DON'T ERASE volume has been assigned a<br>drive letter before starting the upgrade.<br>The R2 upgrade process removes the drive letter of the DON'T ERASE volume,<br>which results in a different drive letter being assigned to the DVD drive. You<br>should change the DVD drive letter back to the originally assigned drive letter<br>and restart the upgrade process. To find the DVD drive letter at the time of the<br>upgrade and reassign it:                                                                                                    |
|        |               | <ul> <li>edition does not continue if the DON'T ERASE volume has been assigned a drive letter before starting the upgrade.</li> <li>The R2 upgrade process removes the drive letter of the DON'T ERASE volume, which results in a different drive letter being assigned to the DVD drive. You should change the DVD drive letter back to the originally assigned drive letter and restart the upgrade process. To find the DVD drive letter at the time of the upgrade and reassign it:</li> <li>1. Run regedit.exe.</li> <li>2. Navigating to the key "path" under HKEY_LOCAL_MACINE\SOFT-</li> </ul>                                                                     |
|        | Workaround    | <ul> <li>edition does not continue if the DON'T ERASE volume has been assigned a drive letter before starting the upgrade.</li> <li>The R2 upgrade process removes the drive letter of the DON'T ERASE volume, which results in a different drive letter being assigned to the DVD drive. You should change the DVD drive letter back to the originally assigned drive letter and restart the upgrade process. To find the DVD drive letter at the time of the upgrade and reassign it: <ol> <li>Run regedit.exe.</li> <li>Navigating to the key "path" under HKEY_LOCAL_MACINE\SOFT-WARE\Hewlett-Packard\R2Upgrade shows the DVD-ROM drive letter.</li> </ol> </li> </ul> |
| lssue: | Workaround    | <ul> <li>edition does not continue if the DON'T ERASE volume has been assigned a drive letter before starting the upgrade.</li> <li>The R2 upgrade process removes the drive letter of the DON'T ERASE volume, which results in a different drive letter being assigned to the DVD drive. You should change the DVD drive letter back to the originally assigned drive letter and restart the upgrade process. To find the DVD drive letter at the time of the upgrade and reassign it: <ol> <li>Run regedit.exe.</li> </ol> </li> <li>Navigating to the key "path" under HKEY_LOCAL_MACINE\SOFT-WARE\Hewlett-Packard\R2Upgrade shows the DVD-ROM drive letter.</li> </ul> |
| Issue: | Workaround    | <ul> <li>edition does not continue if the DON'T ERASE volume has been assigned a drive letter before starting the upgrade.</li> <li>The R2 upgrade process removes the drive letter of the DON'T ERASE volume, which results in a different drive letter being assigned to the DVD drive. You should change the DVD drive letter back to the originally assigned drive letter and restart the upgrade process. To find the DVD drive letter at the time of the upgrade and reassign it: <ol> <li>Run regedit.exe.</li> <li>Navigating to the key "path" under HKEY_LOCAL_MACINE\SOFT-WARE\Hewlett-Packard\R2Upgrade shows the DVD-ROM drive letter.</li> </ol> </li> </ul> |

### HP Storage Server Management console user interface

This section describes issues with the user interface for the HP Storage Server Management console.

| HP Storage Server Management console |              |                                                                                                    |
|--------------------------------------|--------------|----------------------------------------------------------------------------------------------------|
| lssue:                               | HP Storage S | erver Management console stops responding after cancelling Install SIS                                                                                                    |
|                                      | Description  | After selecting HP Storage Server Management > Storage Management > Single<br>Instance Storage, the management console sometimes stops responding after<br>performing the following steps: |
|                                      |              | 1. Click on any data volume that does not have Single Instance Storage installed.                                                                                                    |
|                                      |              | 2. Select the Install SIS action from the Actions pane or from the right-click menu.                                                                                                    |
|                                      |              | 3. Click <b>No</b> when prompted about whether or not to continue.                                                                                                    |
|                                      | Workaround   | If the console is unresponsive, do the following:                                                                                                    |
|                                      |              | 1. Run Task Manager (select <b>Start</b> , then <b>Run</b> , and type taskmgt.exe).                                                                                                    |
|                                      |              | 2. Select the Applications tab.                                                                                                    |
|                                      |              | 3. Select HP Storage Server Management.                                                                                                    |
|                                      |              | 4. Click the End Task button.                                                                                                    |
|                                      |              | 5. Click End Now when prompted.                                                                                                    |
|                                      |              |                                                                                                    |
| lssue:                               | Shutdown Op  | ntions property page becomes unavailable                                                                                                    |

| Issue: | Shufdown Op                   | otions property page becomes unavailable                                                                                                    |
|--------|-------------------------------|----------------------------------------------------------------------------------------------------|
|        | Description                   | On the Shutdown Options page under HP Storage Server Management > System<br>Settings, certain values for a scheduled shutdown or restart will cause the HP<br>Storage Server Management console to crash the next time the Shutdown Options<br>page is opened. The values that may cause this behavior are:<br>• One month in the future<br>• One month minus one day in the future<br>• The current day, if scheduled in the past<br>While in this state, the scheduled shutdown or restart cannot be removed through |
|        |                               | the HP Storage Server Management console.                                                                                                    |
|        | Workaround                    | To remove the scheduled shutdown or restart, do the following:                                                                                                    |
|        |                               | <ol> <li>Select Run, then click Start, and type cmd.exe.</li> </ol>                                                                                                    |
|        |                               | 2. Type the command at.exe to see a list of scheduled tasks.                                                                                                    |
|        |                               | 3. Look for the task that has the shutdown.exe command in the Command Line field.                                                                                                    |
|        |                               | <ol> <li>Type the command at.exe # /delete, where # is the ID number of the<br/>command found in step 3.</li> </ol>                                                                                                    |
| lssue: | HP Storage So<br>DL100 G2 Sto | erver Management console reports a DL100 G2 Data Protection Storage Server as a<br>orage Server                                                                                                    |
|        | Description                   | After an upgrade to Windows Storage Server 2003 R2, a DL100 G2 Data<br>Protection Storage Server can identify itself in labels as a DL100 G2 Storage<br>Server.                                                                                                    |
|        | Workaround                    | None required. This does not effect the functionality or the software installed on the server.                                                                                                    |
|        |                               |                                                                                                    |
| lssue: |                               | erver Management console reports that Services for UNIX (SFU) 3.5 is installed on<br>er an upgrade to Windows Storage Server 2003 R2                                                                                                    |
|        | Description                   | After an upgrade to Windows Storage Server 2003 R2, the system can report the wrong version of the NFS Server being used by the Windows operating system. SFU 3.5 is uninstalled prior to the upgrade and is not on the system.                                                                                                    |
|        |                               |                                                                                                    |

|        | While connect<br>an error is sho<br>Description<br>Workaround<br>The pie chart | Not required. Any reference to SFU 3.5 in the Management Console can be<br>ignored.<br>ted to the HP Storage Server Management console using the web browser method,<br>own if the user tries to open a shared folder<br>While connected using the web browser method (http://machine-name:3201<br>or https://machine-name:3202), if the user navigates to HP Storage Server<br>Management > Share Folder Management > Shared Folders, right-clicks on a<br>shared folder, and selects Open, an error is shown. In addition, the desktop icons<br>start menu, and task bar appear on the screen. This is because the action of<br>opening a shared folder depends on the Windows shell, which is not running by<br>default while connected through a web browser.<br>Connect directly to the storage server or via Remote Desktop.<br>under HP Storage Server Management > Storage Management may indicate a |
|--------|--------------------------------------------------------------------------------|----------------------------------------------------------------------------------------------------|
| Issue: | an error is sh<br>Description<br>Workaround<br>The pie chart                   | own if the user tries to open a shared folder<br>While connected using the web browser method (http://machine-name:3201<br>or https://machine-name:3202), if the user navigates to HP Storage Server<br>Management > Share Folder Management > Shared Folders, right-clicks on a<br>shared folder, and selects Open, an error is shown. In addition, the desktop icons<br>start menu, and task bar appear on the screen. This is because the action of<br>opening a shared folder depends on the Windows shell, which is not running by<br>default while connected through a web browser.<br>Connect directly to the storage server or via Remote Desktop.                                                                                                    |
| lssue: | Workaround<br>The pie chart                                                    | or https://machine-name:3202), if the user navigates to HP Storage Server<br>Management > Share Folder Management > Shared Folders, right-clicks on a<br>shared folder, and selects Open, an error is shown. In addition, the desktop icons<br>start menu, and task bar appear on the screen. This is because the action of<br>opening a shared folder depends on the Windows shell, which is not running by<br>default while connected through a web browser.<br>Connect directly to the storage server or via Remote Desktop.                                                                                                    |
| lssue: | The pie chart                                                                  |                                                                                                    |
| lssue: |                                                                                | under HP Storage Server Management > Storage Management may indicate a                                                                                                    |
|        |                                                                                | it of disk space than actually exists                                                                                                    |
|        | Description                                                                    | <ul> <li>This issue may occur if both of the following are true:</li> <li>A hard quota is set and enabled on the root folder of one or more volumes.</li> <li>A volume with a hard quota on the root folder also has Single Instance Storag (SIS) enabled.</li> </ul>                                                                                                    |
|        | Workaround                                                                     | This is due to an interoperability issue between directory quotas and SIS.<br>Disable the hard quota on the root folder of the volume, or change the hard quot<br>to be a soft quota.                                                                                                    |
| lssue: | The online hel<br>Telnet                                                       | lp for the HP Storage Server Management console contains an incorrect note abou                                                                                                    |
|        | Description                                                                    | In the Telnet section of the online help, a note states that disabling Telnet access t<br>the server will prevent Remote Desktop from working properly. This is incorrect.                                                                                                    |
|        | Workaround                                                                     | Disabling Telnet has no effect on Remote Desktop connections.                                                                                                    |
| lssue: |                                                                                | ole instances of the HP Storage Server Management snap-in to one console causes<br>o display incorrectly                                                                                                    |
|        | Description                                                                    | If multiple instances of the HP Storage Server Management snap-in are added<br>to one console, all instances will reflect information about only the first server<br>specified.                                                                                                    |
|        | Workaround                                                                     | Open a new MMC console for each instance of the snap-in.                                                                                                    |

|             | HP Storage Server Management console                                                                                                    |
|-------------|----------------------------------------------------------------------------------------------------|
| Description | When creating a new quota using the HP Storage Server Management<br>console, the creation may fail with the event log message: A File Server<br>Resource Manager configuration file or import-export file<br>is corrupted. If the corrupt file is a configuration file,<br>it is required that the system or volume be restored from<br>backup. If the file is an import-export file, export the<br>items again and retry the operation without editing the<br>file contents. |
| Workaround  | If the volume has existing quotas, recover the volume from backup. If the volume does not have existing quotas, use an Administrator login to rename the <drive letter="">:\System Volume Information\SRM\quota.xml file and try to create the quotas again. Recover from backup if the creation continues to fail.</drive>                                                                                                    |

## Configuration

This section provides additional information on configuring your storage server.

|        | •            |                                                                                                    |
|--------|--------------|----------------------------------------------------------------------------------------------------|
|        |              | Configuration                                                                                                    |
| lssue: | An unknown   | PCI serial port device can be seen in Windows Device Manager                                                                                                    |
|        | Description  | On the ML310 G3 storage server, if the optional serial port is enabled, a PCI serial port can show up as an unknown device.                                                                                                    |
|        | Workaround   | Reboot the system, press <b>F9</b> during boot to enter the RBSU, open the <b>Advanced</b><br><b>Options</b> , choose the <b>Erase Non-volatile Memory</b> option, and confirm the erase.<br>This sets the BIOS back to factory defaults.                                                                                     |
| Issue: | Replacement  | drive does not remirror data drive                                                                                                    |
|        | Description  | Windows may not allow a remirroring of data drives after replacing a drive for<br>the DL100 G2 storage servers and StorageWorks NAS 1200s. When trying to<br>perform a remirror of the data drives after replacing a failed drive, the Repair<br>Volume selection in Disk Management cannot be selected (remains grayed out). |
|        | Workaround   | Contact HP Support, return the drive, and request a new replacement drive; or perform a system installation and recovery to resynchronize the drives.<br>WARNING!                                                                                                    |
|        |              | If a system installation and recovery workaround is performed, back up all data on the NAS device, as the process deletes all data stored on the drives.                                                                                                    |
| lssue: | Hard drive m | onitor service fault                                                                                                    |
|        | Description  | The hdmonsvc.exe application on the DL100 G2 storage and DPS servers may fault and write a "faulting application" error message in the system event log. This service monitors the internal hard drive status and updates the status LEDs on the front of the server.                                                         |
|        | Workaround   | This issue occurs because of a missing disk in Disk Manager. Resolve the missing disk problem, and restart the HDMonSvc service from the Service Management console.                                                                                                    |
| lssue: | DL100 G2 set | rver/driver fail message on reboot                                                                                                    |
|        | Description  | A server/driver fail message may be displayed on bootup of the DL100 G2 storage server.                                                                                                    |

|        |               | Configuration                                                                                                    |
|--------|---------------|----------------------------------------------------------------------------------------------------|
|        | Workaround    | This can be caused by the HDMonSvc service not reporting status to the Service<br>Control Manager. In this case it is an incorrect error. Check the event logs for<br>other services that may be reporting a failed condition.                                                                                                    |
| Issue: | Hardware RA   | ID drive letter setup on DL100 G2 storage server                                                                                                    |
|        | Description   | The DON'T ERASE partition may have both a drive letter and a mount point configured. This is not by design and may cause the data disk to not be formatted or have a drive letter.                                                                                                    |
|        | Workaround    | Manually remove the drive letter from the DON'T ERASE disk using Disk Manager<br>Format, add a drive letter, and label the data disk, if required.                                                                                                    |
| lssue: | A blue screen | occurs on the DL100 G2 if rebooted during resynchronization of the storage volume                                                                                                    |
|        | Description   | If the DL100 G2 storage server (software RAID models only) is rebooted while the storage volume in Microsoft Disk Management displays a "Resynching" status, a blue screen may occur on the storage server during startup.<br>WARNING!                                                                                                    |
|        |               | Do not shut down or reboot the DL100 G2 storage server (software<br>RAID models only) when actions have been taken using Microsoft Disk<br>Management to resynchronize the storage volume, and the volume status<br>displays "Resynching." Wait until the storage volume displays "Healthy"<br>before rebooting or shutting down the system. Resynchronization may take<br>some time, depending on the size of the volume. Although you can access a<br>volume while synchronization is in progress, do not make any configuration<br>changes to the storage during resynchronization. |
|        | Workaround    | A recovery of the storage server must be performed using the System Installation and Recovery DVD.                                                                                                    |
|        |               |                                                                                                    |
| lssue: | System time r | nay differ from Summary screen of Rapid Startup Wizard                                                                                                    |
|        | Description   | The system time shown in the Summary screen of the Rapid Startup Wizard may differ from the actual system time after completing the wizard. This occurs when the system time has not been changed in the Date/Time page, but a different time zone has been selected.                                                                                                    |
|        |               | time zone has been selected.                                                                                                    |

### Exchange databases

This section provides additional information regarding Exchange databases.

| Exchange databases                                            |             |                                                                                                    |
|---------------------------------------------------------------|-------------|----------------------------------------------------------------------------------------------------|
| Issue: Exchange System Manager—All Tasks option not available |             | tem Manager—All Tasks option not available                                                                                                    |
|                                                               | Description | If the Exchange System Manager is open when installing the Feature Pack<br>or the Exchange server, you may receive an error stating that the Exchange<br>System Manager should be closed. The All Tasks command is not available in<br>the drop-down menu that displays when a storage group in Exchange System<br>Manager is right-clicked. |
|                                                               | Workaround  | Close and then reopen the Exchange System Manager to make the All Tasks option available.                                                                                                    |

|        |                                | Exchange databases                                                                                                    |
|--------|--------------------------------|----------------------------------------------------------------------------------------------------|
| lssue: | No mail oper                   | ations available during database file movement                                                                                                    |
|        | Description                    | After the Exchange database files are moved from local storage to the storage server, any mail client accessing the Exchange server must be restarted to resume mail operations.                                                                                                    |
|        | Workaround                     | Refer to Guidelines for Moving Files in the HP Storage Server Service<br>Release Feature Pack Deployment Guide, located at <u>ftp://ftp.hp.com/pub/</u><br>information_storage/software/nsas/nas/366581-004.pdf.                                                                                                    |
| lssue: | Database fail                  | s to remount after Exchange database movement                                                                                                    |
|        | Description                    | On Exchange cluster nodes, Feature Pack CLUI commands may fail to remount the database after the Exchange database is moved.                                                                                                    |
|        | Workaround                     | When an Exchange share is created for a clustered Exchange server, all the member nodes of the cluster should be added to the list of servers that can access the Exchange share.                                                                                                    |
| lssue: | Error when cr                  | reating a mailstore                                                                                                    |
|        | Description                    | When you try to create a new Microsoft Exchange mailbox store or a new Exchange public folder store, you receive an error message stating the specified location is not a fixed drive.                                                                                                    |
|        | Workaround                     | This issue and the associated workaround are discussed in the Microsoft KB article 839211 at <a href="http://support.microsoft.com/?id=839211">http://support.microsoft.com/?id=839211</a> .                                                                                                    |
| lssue: | Microsoft Exc<br>using the Fea | hange Information Store has to be restarted after doing a configuration update<br>ture Pack                                                                                                    |
|        | Description                    | After doing a configuration update using the Microsoft Windows Storage Server 2003 Feature Pack, the Microsoft Exchange Information Store service has to be restarted before the mail client can access the storage group.                                                                                                    |
|        | Workaround                     | Refer to Guidelines for Moving Files in the HP Storage Server Service<br>Release Feature Pack Deployment Guide, located at <u>ttp://ttp.hp.com/pub/</u><br>information_storage/software/nsas/nas/366581-004.pdf.                                                                                                    |
| lssue: | Unexpected r                   | eporting of moved mailstores during configuration change                                                                                                    |
|        | Description                    | While using the Remote Storage Wizard from the Exchange System Manager and<br>performing a configuration change, a report stating that the wizard is moving<br>all files may be shown.                                                                                                    |
|        | Workaround                     | The report generated is erroneous. During configuration changes, no data files are moved.                                                                                                    |
| lssue: | Copy fails wh                  | en moving multiple mailstores                                                                                                    |
|        | Description                    | When moving multiple mailstores in the same storage group to the same Exchange<br>path, the copy fails if both mailstore databases have the same filename (but<br>different original paths). For example, you are unable to copy mailstore1<br>(c:\one\priv1.edb) and mailstore2 (c:\two\priv1.edb) to the same<br>Exchange share. |
|        |                                |                                                                                                    |

| Exchange databases |                                                                                   |                                                                                                    |  |
|--------------------|-----------------------------------------------------------------------------------|----------------------------------------------------------------------------------------------------|--|
| lssue:             | ue: Incorrect configuration summary report seen when moving individual mailstores |                                                                                                    |  |
|                    | Description                                                                       | When using the Microsoft wizard provided in the Feature Pack to move a single mailstore to a Windows Storage Server 2003 storage server device from an Exchange server hosting several different mailstores, the wizard may report that all files will be moved. |  |
|                    | Workaround                                                                        | This is erroneous. Only the files selected for relocation are moved.                                                                                                    |  |

#### Microsoft Services for NFS

This section provides additional information on using Microsoft Services for NFS (MSNFS) on the storage server.

|        | Microsoft Services for NFS                                      |                                                                                                    |  |
|--------|-----------------------------------------------------------------|----------------------------------------------------------------------------------------------------|--|
| lssue: | NFS Share resource not available after cluster has been started |                                                                                                    |  |
|        | Description                                                     | This issue occurs because the NFS services are not registering the cluster portion with the operating system.                                                                                                    |  |
|        | Workaround                                                      | Uninstall Microsoft Services for NFS and reinstall it. This can be done using these steps:                                                                                                    |  |
|        |                                                                 | 1. Go to Start > Control Panel > Add Remove Programs.                                                                                                    |  |
|        |                                                                 | 2. Choose Add/Remove Windows Components.                                                                                                    |  |
|        |                                                                 | 3. Click Other Network File and Print Services, then click Details.                                                                                                    |  |
|        |                                                                 | 4. Uncheck the box for Services for Unix, and then click OK.                                                                                                    |  |
|        |                                                                 | 5. Click Next. Allow the removal to finish, then click Finish.                                                                                                    |  |
|        |                                                                 | Now add the component back into the operating system:                                                                                                    |  |
|        |                                                                 | 1. In the Control Panel, choose Add/Remove Windows Components.                                                                                                    |  |
|        |                                                                 | 2. Click Other Network File and Print Services, then click Details.                                                                                                    |  |
|        |                                                                 | <ol> <li>Check the Services for Unix box, and get the details. To match the way the<br/>Hewlett-Packard Windows Storage Server is shipped from the factory, choos<br/>all subcomponents except Microsoft Client for NFS and click OK.</li> </ol> |  |
|        |                                                                 | 4. Click OK and then click Next. Allow the installation to finish, then click Finish                                                                                                    |  |
|        |                                                                 | Start up the Cluster Administrator and verify that the NFS Share is an available resource type. This must be done on all cluster members that could possibly own an NFS Share resource.                                                          |  |

#### Clustering

This section describes issues related to clustering

|                                                         | Clustering  |                                                                                                    |  |
|---------------------------------------------------------|-------------|----------------------------------------------------------------------------------------------------|--|
| Issue: Extended disk fails mount after cluster failover |             | k fails mount after cluster failover                                                                                                    |  |
|                                                         | Description | If you extend a volume of a disk in a clustered configuration, and the group is<br>moved (or fails over), it fails completely due to an inability to mount the disk.<br>This happens on any node in the cluster. As a result, the drive letter designation<br>has been lost. |  |
|                                                         | Workaround  | Reassign drive letters for volumes on each of the cluster nodes. For additional information, see the Microsoft article at <a href="http://support.microsoft.com/default.aspx?scid=kb;en-us;Q304736">http://support.microsoft.com/default.aspx?scid=kb;en-us;Q304736</a> .    |  |

### Additional applications and utilities

This section provides additional information on using certain applications and utilities on the storage server.

|        |                                                                  | Additional applications and utilities                                                                                                    |  |
|--------|------------------------------------------------------------------|----------------------------------------------------------------------------------------------------|--|
| lssue: | Availability o                                                   | f Special Administration Console (SAC) commands for the DL100 G2 storage server                                                                                                    |  |
|        | Description                                                      | SAC is a component of Microsoft's Emergency Management Services technology<br>in Windows Server 2003 that supports remote management and system recovery<br>for servers not accessible through an in-band connection, such as a local area<br>network (LAN) or Internet. SAC is a command-line environment accessed during<br>the startup process. The SAC commands are available at the following web site:<br><u>http://www.microsoft.com/technet/prodtechnol/windowsserver2003/library/</u><br><u>ServerHelp/2acd37af-5439-4789-924c-14e1040cf5a0.mspx</u> . |  |
|        | Workaround                                                       | Not applicable.                                                                                                    |  |
| lssue: | Cannot conne<br>client                                           | ct to Server Management Software (SMS) service on the DL100 G2 from a remote                                                                                                    |  |
|        | Description                                                      | If the Yahoo Toolbar is installed on a Windows client using Internet Explorer, the client cannot connect to the SMS service on the DL100 G2 storage server.                                                                                                    |  |
|        | Workaround                                                       | In order to connect to SMS on the DL100 G2 storage server from a remote<br>Windows client, ensure the Yahoo Toolbar is not installed, or uninstall the Yahoo<br>Toolbar from the client before connecting to SMS.                                                                                                    |  |
| lssue: | Adaptec Store                                                    | age Manager fails to display information on the local system                                                                                                    |  |
|        | Description                                                      | The Adaptec Storage Manager utility can fail to display RAID controller information<br>when a system configured in DHCP mode for the network address does not obtain<br>an IP address in a timely manner.                                                                                                    |  |
|        | Workaround                                                       | Restart the AdaptecStorageManagerAgent service after ensuring that the system has a valid IP address.                                                                                                    |  |
| lssue: | Version inform                                                   | nation of HP Insight Diagnostics is not displayed properly in Japanese                                                                                                    |  |
|        | Description                                                      | When the version information link that is around the upper right side of Insight-Diag<br>page is clicked, a mini window is displayed showing you the version of the utility.<br>Within the Japanese environment, part of version string may be displayed as<br>corrupted text.                                                                                                    |  |
|        | Workaround                                                       | Check the Auto-Select Encoding option of Internet Explorer (View > Encoding > Auto-Select).                                                                                                    |  |
| lssue: | General view of the HP Server Management System is not displayed |                                                                                                    |  |
|        | Description                                                      | The HP SMS needs the Macromedia Flash player to display the General view on the DL100 G2 storage server.                                                                                                    |  |
|        | Workaround                                                       | Download and install the Macromedia Flash player.                                                                                                    |  |
|        | NAV 1. 1                                                         |                                                                                                    |  |
| lssue: | Write cache d                                                    | lisabled on ML110 G1, ML110 G2, DL100, and DL100 G2                                                                                                    |  |

|        |                | Additional applications and utilities                                                                                                    |
|--------|----------------|----------------------------------------------------------------------------------------------------|
|        | Description    | The Adaptec 2410SA and Adaptec 2610SA controllers contain cache memory<br>that may be used for read ahead or write back. Enabling the write back cache<br>improves performance by allowing the operating system to assume the write made<br>it to disk when in fact the write only made it to the onboard memory. While this<br>does improve performance substantially, data loss can occur on writes that make it<br>to memory but not to disk in the event of a power failure to the unit.                                  |
|        | Workaround     | HP recommends that an uninterruptible power supply (UPS) be used with the unit<br>for cache enablement to ensure that data loss does not occur. Cache memory may<br>be adjusted via the Adaptec Storage Manager utility (refer to the administration<br>guide) or via the ROM based setup. By default, the Adaptec Storage Manager<br>sets the write cache to enabled on newly created logical disks via the tool. The<br>setting should be reviewed and set appropriately if a new logical device is created<br>by the user. |
| lssue: | A blank page   | e is opened when the Array Diagnostic Utility is executed                                                                                                    |
|        | Description    | A blank page opens as hpapp://ADU/default.htm when the Array Diagnostic<br>Utility 7.40.7.0 is executed. The blank page does not close after the Array<br>Diagnostic Utility is closed.                                                                                                    |
|        | Workaround     | Close the window manually.                                                                                                    |
| Issue: | Help files are | not displayed for Broadcom Advanced Control Suite                                                                                                    |
|        | Description    | When selecting the Help button for the Broadcom Advanced Control Suite (Start > <b>Programs</b> > <b>Broadcom</b> > <b>Broadcom Advanced Control Suite 2</b> ), the Help files are not displayed for the DL100 G2 server.                                                                                                    |
|        | Workaround     | HP engineers are working to resolve this issue.                                                                                                    |
|        |                |                                                                                                    |

#### Data Protection Manager

This section describes issues related to Microsoft Data Protection Manager (DPM) running on HP ProLiant Storage Servers.

|        | Data Protection Manager                                                             |                                                                                                    |  |
|--------|-------------------------------------------------------------------------------------|----------------------------------------------------------------------------------------------------|--|
| lssue: | DPM Administration tool can overwrite data on a physical disk with no warning given |                                                                                                    |  |
|        | Description                                                                         | On storage servers with Data Protection Manager, if certain steps are followed, volumes can be created on a physical disk that the DPM Administration tool does not see. If these physical disks are allocated to DPM, the volumes will be removed with no warning about data loss given to the user. |  |
|        | Workaround                                                                          | Always click the Rescan option before adding new disks to DPM.                                                                                                    |  |
|        |                                                                                     |                                                                                                    |  |
| lssue: | DON'T ERASE                                                                         | E disk can be added to the DPM storage pool                                                                                                    |  |
|        | Description                                                                         | The DON'T ERASE disk is displayed in the list of disks that can be added to the storage pool in DPM. The DON'T ERASE disk is used during a Quick Restore, and any data on this disk will be deleted in the event of a Quick Restore.                                                                  |  |
|        | Workaround                                                                          | Do not use the DON'T ERASE disk to store DPM data.                                                                                                    |  |
| Issue: | Event ID:110                                                                        | 1 SNMP warning displayed in System Event log                                                                                                    |  |

|        |              | Data Protection Manager                                                                                                    |
|--------|--------------|----------------------------------------------------------------------------------------------------|
|        | Description  | The following warning may be logged to the System Event log for the Data<br>Protection storage server:                                                                                                    |
|        |              | Event Source: SNMP<br>Event ID: 1101<br>The SNMP Service is ignoring extension agent key<br>SOFTWARE\Microsoft\MSSQLServer\SNMP\Current Version because<br>it is missing or mis-configured.                                                                                                    |
|        |              | Because DPM only installs a named instance of SQL, it does not create the correct SNMP registry keys.                                                                                                    |
|        | Workaround   | See <a href="http://support.microsoft.com/default.aspx?scid=KB;EN-US;Q279870&amp;">http://support.microsoft.com/default.aspx?scid=KB;EN-US;Q279870&amp;</a> for more details about the issue and workaround.                                                                                                    |
| lssue: | Japanese cha | racters are not rendered properly in DPM reports when exported to a PDF file                                                                                                    |
|        | Description  | Japanese characters are not rendered properly when a report is exported to a PDF file. The "?" symbol is shown in lieu of Japanese characters. This can be seen on all types of DPM reports (for example, Administrator Recovery, Disk Utilization, Network Traffic, Shadow Copy, and Synchronization). This is a known issue with Adobe Acrobat software versions 6.x and 7.0 that are installed on the storage server. |
|        | Workaround   | Other formats (for example, xls and htm) which can be used for exporting reports are rendered properly.                                                                                                    |
|        |              |                                                                                                    |
| lssue: |              | DPM File Agent on Windows Storage Server 2003 (pre-R2) computers with the ager quota feature installed                                                                                                    |
|        | Description  | Interoperability issues between Qafilter.sys and DPM prevent DPM from being<br>used to protect Windows-powered Network Attached Storage (NAS) computers<br>using Windows Storage Server 2003 (prior to R2) that have Storage Manager<br>quota feature installed.<br>NOTE:                                                                                                    |
|        |              | This issue does not apply to the ProLiant ML110 G2 Storage Server 320 GB model with the Express edition of Windows Storage Server 2003.                                                                                                    |
|        | Workaround   | For customers not currently using the features of Storage Manager (for example,<br>Directory Quotas, File Screening, and Disk Reports) on Windows Storage Server<br>2003 (pre-R2) storage servers or StorageWorks NAS where the DPM File Agent<br>is to be installed:                                                                                                    |
|        |              | Uninstall Storage Manager and all related hotfixes prior to deploying the DPM Agent with the NAS system. Install the DPM File Agent. If required, Storage Manager can be reinstalled using the setup file located in the c:\hpnas\Components folder, however, the DPM File Agent must be uninstalled before Storage Manager is installed.                                                                                |
|        |              | For customers requiring use of Storage Manager on Windows Storage Server 2003 (pre-R2) storage servers or StorageWorks NAS where the DPM File Agent is to be installed:                                                                                                    |
|        |              | A previous version of release notes (March 2006) mentions installing Microsoft<br>hotfix KB896718. This does not completely fix the issue. HP and Microsoft<br>engineers are working to resolve this issue. HP recommends that users do not<br>install the DPM File Agent until a new Microsoft hotfix is released. Contact HP<br>support for the hotfix status, and when released, to obtain the Microsoft hotfix.      |

#### System installation and recovery process

This section describes issues related to installing the operating system on a storage server or performing the recovery process.

|        |                                                                                                    | System installation and recovery process                                                                                                    |  |
|--------|----------------------------------------------------------------------------------------------------|----------------------------------------------------------------------------------------------------|--|
| lssue: | After performing installation or recovery, the machine boots again to the System Installation and Recovery menu rather than the Windows logon screen |                                                                                                    |  |
|        | Description                                                                                                    | If the recovery DVD is left in the drive of an ML310 G3 storage server, the system will boot again from the DVD, even though the installation or recovery process is complete.                                                                                                    |  |
|        | Workaround                                                                                                    | Remove the DVD and reboot the machine.                                                                                                    |  |
| lssue: | After restoring the system with the System Installation and Recovery DVD, the data drive may be seen by Windows as a foreign disk                    |                                                                                                    |  |
|        | Description                                                                                                    | If the data drive was a dynamic disk prior to performing a system recovery, the disk may be designated as a foreign disk by Windows after the recovery. This issue is seen in the Disk Management MMC snap-in.                                                                                                    |  |
|        | Workaround                                                                                                    | Open the Disk Management snap-in. Right-click on the foreign disk and select <b>Import disk</b> .                                                                                                    |  |
| lssue: | NfsSvr logs an error in the event log                                                                                                    |                                                                                                    |  |
|        | Description                                                                                                    | On systems with Windows Storage Server 2003 R2, the event log may contain an<br>error stating that Server for NFS failed to initialize on a non-existent drive letter.<br>For example:<br>Event Type: ErrorEvent<br>Source: NfsSvr<br>Event Category: None<br>Event ID: 1066<br>Description: Server for NFS failed to initialize<br>on volume with drive letter F: |  |
|        | Workaround                                                                                                    | This error does not affect the performance of NFS. The issue will be resolved in a later HP ProLiant Storage Server release.                                                                                                    |  |

#### Documentation updates

This section describes issues related to documentation for the storage servers.

|        | Documentation updates                                                                                      |  |  |
|--------|----------------------------------------------------------------------------------------------------|--|--|
| lssue: | Incorrect note about User Name Mapping component in Windows Storage Server 2003 R2<br>administration guide |  |  |

|        |                                             | Documentation updates                                                                                                    |
|--------|---------------------------------------------|----------------------------------------------------------------------------------------------------|
|        | Description                                 | <ul> <li>An incorrect note appears on the first page of chapter 7 in the following March 2006 administration guides:</li> <li>HP ProLiant DL100 G2 Storage Server administration guide, part number 5697-5587</li> <li>HP ProLiant DL380 G4 Storage Server administration guide, part number 5697-5787</li> </ul>                                                                                                    |
|        |                                             | <ul> <li>5697-5669</li> <li>HP ProLiant DL585 Storage Server administration guide, part number 5697-5592</li> </ul>                                                                                                    |
|        |                                             | <ul> <li>HP ProLiant ML310 G3 Storage Server administration guide, part number<br/>5697-5597</li> </ul>                                                                                                    |
|        |                                             | The note reads: After the Windows Storage Server R2 release,<br>the User Name Mapping component will no longer ship with<br>Microsoft Services for NFS.                                                                                                    |
|        | Workaround                                  | Please ignore this note.                                                                                                    |
|        |                                             |                                                                                                    |
| lssue: | Incorrect note                              | for Single Instance Storage in the Windows Storage Server 2003 R2 upgrade guide                                                                                                    |
|        | Description                                 | On page 17 of the HP ProLiant Windows Storage Server 2003 R2 upgrade guide<br>(part number 5697-5667, March 2006), the note incorrectly lists SIS availability<br>on Windows Storage Server R2 Workgroup Edition.                                                                                                    |
|        | Workaround                                  | The corrected note should read: "Single-Instance Storage is only available on<br>Windows Storage Server 2003 R2 Enterprise Edition and Windows Storage Serve                                                                                                    |
|        |                                             | 2003 R2 Standard Edition."                                                                                                    |
| lssue: | Incorrect proc<br>and activation            | edure in Windows Storage Server 2003 R2 upgrade guide regarding product key                                                                                                    |
| lssue: |                                             | edure in Windows Storage Server 2003 R2 upgrade guide regarding product key                                                                                                    |
| lssue: | and activation                              | Redure in Windows Storage Server 2003 R2 upgrade guide regarding product key<br>Step 8 on page 21 of the <i>HP ProLiant Windows Storage Server 2003 R2 upgrade</i><br><i>guide</i> (part number 5697-5667, March 2006) states to enter the product key<br>provided on your COA. The Important note on page 28 states to activate the                                                                                                    |
|        | and activation<br>Description<br>Workaround | Step 8 on page 21 of the HP ProLiant Windows Storage Server 2003 R2 upgrade<br>guide (part number 5697-5667, March 2006) states to enter the product key<br>provided on your COA. The Important note on page 28 states to activate the<br>operating system within 30 days of the upgrade.<br>The product key is not requested during the upgrade and the server does not<br>need to be activated after the upgrade.                                                                                                    |
| Issue: | and activation<br>Description<br>Workaround | Step 8 on page 21 of the <i>HP ProLiant Windows Storage Server 2003 R2 upgrade guide regarding product key guide</i> (part number 5697-5667, March 2006) states to enter the product key provided on your COA. The Important note on page 28 states to activate the operating system within 30 days of the upgrade.<br>The product key is not requested during the upgrade and the server does not                                                                                                    |
|        | and activation<br>Description<br>Workaround | Step 8 on page 21 of the HP ProLiant Windows Storage Server 2003 R2 upgrade guide (part number 5697-5667, March 2006) states to enter the product key provided on your COA. The Important note on page 28 states to activate the operating system within 30 days of the upgrade. The product key is not requested during the upgrade and the server does not need to be activated after the upgrade. <b>Ement describing system backup with the System Installation and Recovery DVD</b> An incorrect statement listed as Important appears on the first page of chapter 5 in                                                                                                    |
|        | and activation<br>Description<br>Workaround | <ul> <li>Step 8 on page 21 of the HP ProLiant Windows Storage Server 2003 R2 upgrade guide (part number 5697-5667, March 2006) states to enter the product key provided on your COA. The Important note on page 28 states to activate the operating system within 30 days of the upgrade.</li> <li>The product key is not requested during the upgrade and the server does not need to be activated after the upgrade.</li> <li>Ement describing system backup with the System Installation and Recovery DVD</li> <li>An incorrect statement listed as Important appears on the first page of chapter 5 ir the following March 2006 installation guides:</li> <li>HP ProLiant DL100 G2 Storage Server installation guide, part number</li> </ul>                                                                                                    |
|        | and activation<br>Description<br>Workaround | <ul> <li>Step 8 on page 21 of the HP ProLiant Windows Storage Server 2003 R2 upgrade guide (part number 5697-5667, March 2006) states to enter the product key provided on your COA. The Important note on page 28 states to activate the operating system within 30 days of the upgrade.</li> <li>The product key is not requested during the upgrade and the server does not need to be activated after the upgrade.</li> <li>Ement describing system backup with the System Installation and Recovery DVD</li> <li>An incorrect statement listed as Important appears on the first page of chapter 5 in the following March 2006 installation guides:</li> <li>HP ProLiant DL100 G2 Storage Server installation guide, part number 5697-5588</li> <li>HP ProLiant DL380 G4 Storage Server installation guide, part number</li> </ul>                                                                                                    |
|        | and activation<br>Description<br>Workaround | <ul> <li>Step 8 on page 21 of the HP ProLiant Windows Storage Server 2003 R2 upgrade guide (part number 5697-5667, March 2006) states to enter the product key provided on your COA. The Important note on page 28 states to activate the operating system within 30 days of the upgrade.</li> <li>The product key is not requested during the upgrade and the server does not need to be activated after the upgrade.</li> <li>Ement describing system backup with the System Installation and Recovery DVD</li> <li>An incorrect statement listed as Important appears on the first page of chapter 5 in the following March 2006 installation guides:</li> <li>HP ProLiant DL100 G2 Storage Server installation guide, part number 5697-5588</li> <li>HP ProLiant DL380 G4 Storage Server installation guide, part number 5697-5670</li> </ul>                                                                                                    |
|        | and activation<br>Description<br>Workaround | <ul> <li>Step 8 on page 21 of the HP ProLiant Windows Storage Server 2003 R2 upgrade guide (part number 5697-5667, March 2006) states to enter the product key provided on your COA. The Important note on page 28 states to activate the operating system within 30 days of the upgrade.</li> <li>The product key is not requested during the upgrade and the server does not need to be activated after the upgrade.</li> <li>Ement describing system backup with the System Installation and Recovery DVD</li> <li>An incorrect statement listed as Important appears on the first page of chapter 5 in the following March 2006 installation guides:</li> <li>HP ProLiant DL100 G2 Storage Server installation guide, part number 5697-5588</li> <li>HP ProLiant DL380 G4 Storage Server installation guide, part number 5697-5573</li> <li>HP ProLiant DL585 Storage Server installation guide, part number 5697-5593</li> <li>HP ProLiant ML310 G3 Storage Server installation guide, part number</li> </ul> |

|        | Documentation updates                                                                |                                                                                                    |  |
|--------|--------------------------------------------------------------------------------------|----------------------------------------------------------------------------------------------------|--|
| lssue: | sue: NIC Teaming appendix needs updating for the ML310 G3, DL380 G4 and DL585 storag |                                                                                                    |  |
|        | Description                                                                          | Information and figures in Appendix A (NIC Teaming) of the following<br>administration guides describe version 7.30 of the HP Network Configuration<br>Utility and are outdated:                                                                                                    |  |
|        |                                                                                      | <ul> <li>HP ProLiant ML310 G3 Storage Server administration guide, part number<br/>5697-5597</li> </ul>                                                                                                    |  |
|        |                                                                                      | <ul> <li>HP ProLiant DL380 G4 Storage Server administration guide, part number<br/>5697-5669</li> </ul>                                                                                                    |  |
|        |                                                                                      | <ul> <li>HP ProLiant DL585 Storage Server administration guide, part number<br/>5697-5592</li> </ul>                                                                                                    |  |
|        |                                                                                      | HP Network Configuration Utility version 8.20 is preinstalled on these storage servers.                                                                                                    |  |
|        | Workaround                                                                           | See the white paper discussing HP ProLiant Network Adapter Teaming for ProLiant servers running Microsoft Windows at: <u>ftp://ftp.compaq.com/pub/products/</u> <u>servers/networking/TeamingWP.pdf</u> . See the online Help for information on how to use the HP Network Configuration utility, version 8.20. |  |

# Installation instructions

To complete the configuration of storage servers that have Windows Storage Server 2003 R2 preinstalled, see the installation guide for your storage server. To upgrade a storage server to Windows Storage Server 2003 R2, see the *HP ProLiant Windows Storage Server R2 upgrade guide*.

# Supersedes history

Version 6.0, released March 20, 2006

### Effective date

June 26, 2006